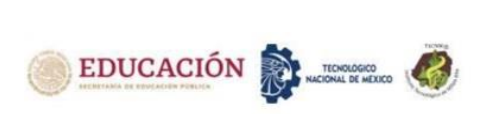

# **IMPLEMENTACION DE R PROJECT APLICADO A LA ENSEÑANZA DE LA ESTADISTICA EN LA EDUCACION SUPERIOR**

# **IMPLEMENTATION OF R PROJECT APPLIED TO TEACHING ON STATISTICS IN HIGHER EDUCATION**

Ana Laura Fernández Mena<sup>1</sup>, Laura Rodríguez Fernández<sup>2</sup>, Manuel Antonio Rodríguez Fernández<sup>3</sup>, Manuel Antonio Rodríguez Magaña<sup>4</sup>, Roger Ernesto Tamayo Uribe<sup>5</sup>

<sup>1</sup>Maestría en Ciencias de la Educación, Tecnológico Nacional de México, campus Villahermosa, Departamento de Ciencias Básicas, [ana.fm@villahermosa.tecnm.mx,](mailto:ana.fm@villahermosa.tecnm.mx) Carretera Villahermosa - Frontera Km. 3.5, Villahermosa, Tabasco.

<sup>2</sup>Maestría en Competencias Educativas, Tecnológico Nacional de México, campus Villahermosa, Departamento Económico Administrativo, [laura.rf@villahermosa.tecnm.mx,](mailto:laura.rf@villahermosa.tecnm.mx) Carretera Villahermosa - Frontera Km. 3.5, Villahermosa, Tabasco.

<sup>3</sup>Maestría en Tecnología Educativa, Consultor independiente, publicaciones.educacion.superior@gmail.com, Tabasco, México.

<sup>4</sup>Especialista en Informática, , Tecnológico Nacional de México, campus Villahermosa, Departamento de Ingeniería en Sistemas Computacionales, [, manuel.rm@villahermosa.tecnm.mx,](mailto:manuel.rm@villahermosa.tecnm.mx) , Carretera Villahermosa - Frontera Km. 3.5, Villahermosa, Tabasco.

<sup>5</sup>Maestría en Ciencias de la Educación, Tecnológico Nacional de México, campus Villahermosa, Departamento de Ciencias Básicas, roger.tamayou@villahermosa.tecnm.mx, Carretera Villahermosa - Frontera Km. 3.5, Villahermosa, Tabasco.

*Resumen --* La enseñanza de la estadística ha evolucionado en los últimos años con la incorporación de herramientas informáticas para el análisis de datos. R Project es un software de código abierto que ha ganado popularidad en la comunidad académica y profesional como una herramienta poderosa y versátil para el análisis estadístico. En este sentido, este artículo presenta una metodología de enseñanza y aprendizaje que permite la utilización e implementación de R Project en el proceso educativo, así como una estrategia de implementación que incluye actividades de aprendizaje y evaluación para fomentar el uso de esta herramienta en la enseñanza de la estadística. Se ha encontrado que la incorporación de R Project en la enseñanza de la estadística puede mejorar la comprensión de los conceptos teóricos y promover el desarrollo de habilidades prácticas en la solución de problemas estadísticos. Las referencias utilizadas en este artículo brindan una amplia variedad de recursos y herramientas para la enseñanza y el aprendizaje de R Project en la estadística.

*Palabras clave:* R Project, estadística, aprendizaje, software.

*Abstract --*The teaching of statistics has evolved in recent years with the incorporation of computer tools for data analysis. R Project is open source software that has gained popularity in the academic and professional community as a powerful and versatile tool for statistical analysis. In this sense, this article presents a teaching and learning methodology that allows the use and implementation of R Project in the educational process, as well as an implementation strategy that includes learning and evaluation activities to promote the use of this tool in teaching. of the statistics. It has been found

that the incorporation of R Project in the teaching of statistics can improve the understanding of theoretical concepts and promote the development of practical skills in solving statistical problems. The references used in this article provide a wide variety of resources and tools for teaching and learning the R Project in statistics.

*Keywords:* R Project, statistics, learning, software.

## **INTRODUCCIÓN**

La enseñanza de la estadística ha sido un tema de interés en la educación, especialmente en la formación de estudiantes de áreas de ciencias sociales y económicas [1]. Sin embargo, en muchas ocasiones, el aprendizaje de los conceptos estadísticos puede resultar difícil y tedioso para los estudiantes, lo que puede generar un bajo rendimiento académico y desinterés por la materia. En este sentido, se ha explorado el uso de herramientas tecnológicas para mejorar la enseñanza de la estadística [2], y en particular, el uso del software libre R Project ha demostrado ser una herramienta útil en la enseñanza de esta materia. A pesar de ello, existe una falta de estudios que analicen la efectividad de la implementación de R Project en la enseñanza de la estadística, así como las estrategias óptimas para su uso.

El uso de R Project en la enseñanza de la estadística ha sido ampliamente explorado en la literatura científica. Diversos estudios han destacado la importancia de integrar R Project en los programas de enseñanza de la estadística [3], ya que este software estadístico es una herramienta poderosa y gratuita para el análisis de datos y la visualización de resultados, algunos autores han propuesto enfoques pedagógicos basados en el

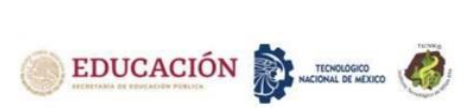

aprendizaje activo, donde los estudiantes trabajan en proyectos prácticos que implican la utilización de R Project para resolver problemas estadísticos encauzados en la realidad [4]. Estos enfoques se han demostrado efectivos para mejorar la comprensión y la capacidad de análisis de los estudiantes, y para fomentar su interés en la estadística.

Otro enfoque ha sido el uso de tutoriales y recursos en línea para aprender R Project y la estadística, Estos recursos educativos son muy útiles para los estudiantes ya que les permiten aprender de manera autónoma [5], y facilitan una introducción viable y amigable a los conceptos estadísticos y el uso de R Project.

Además, se han desarrollado paquetes y librerías en R Project específicamente para la enseñanza de la estadística, como el paquete "mosaic" y el libro "ModernDive" [6, 7], que proporcionan ejemplos prácticos y claros de cómo aplicar la estadística utilizando R Project, el uso de R Project en la enseñanza de la estadística ofrece una gran cantidad de beneficios, tanto para los estudiantes como para los profesores. A través de enfoques pedagógicos activos y recursos en línea accesibles, se puede mejorar la comprensión y la capacidad de análisis de los estudiantes, y fomentar su interés en la estadística y la ciencia de datos.

La estadística es una disciplina fundamental en cualquier campo que involucre la toma de decisiones basada en datos. Sin embargo, la enseñanza de la estadística puede resultar intimidante para muchos estudiantes debido a la complejidad de los conceptos y la gran cantidad de cálculos que pueden ser necesarios. Una herramienta que ha demostrado ser útil para hacer más accesible la enseñanza de la estadística es R Project, un lenguaje de programación y entorno de software libre utilizado para análisis de datos y gráficos.

En este artículo, se discutirán las ventajas del uso de R Project en la enseñanza de la estadística y se presentarán algunos ejemplos de su aplicación en el aula.

## **Ventajas del uso de R Project en la enseñanza de la estadística**

Existen varias ventajas del uso de R Project en la enseñanza de la estadística, entre ellas:

1. Accesibilidad: R Project es un software libre y gratuito que se puede descargar e instalar fácilmente en cualquier computadora. Además, existe una gran cantidad de recursos en línea, como tutoriales y foros, que pueden ayudar a los estudiantes a aprender a utilizar el software [8].

- 2. Flexibilidad: R Project permite realizar una gran variedad de análisis estadísticos, desde los más básicos hasta los más complejos. Además, el lenguaje de programación permite automatizar tareas repetitivas y personalizar los análisis según las necesidades de cada estudiante.
- 3. Visualización: R Project cuenta con herramientas para la creación de gráficos y visualizaciones que permiten a los estudiantes entender mejor los datos y los resultados de los análisis estadísticos [9].
- 4. Reproducibilidad: Al utilizar R Project, los estudiantes pueden documentar y reproducir sus análisis de datos con facilidad, lo que les permite compartir sus resultados con otros y validar sus conclusiones.

## **Ejemplos de aplicación de R Project en la enseñanza de la estadística**

A continuación, se presentan algunos ejemplos de cómo se puede utilizar R Project en la enseñanza de la estadística:

- 1. Análisis de datos: Los estudiantes pueden utilizar R Project para analizar datos reales y aplicar los conceptos estadísticos que han aprendido en clase. Por ejemplo, pueden utilizar R Project para calcular estadísticas descriptivas, realizar pruebas de hipótesis y crear gráficos que muestren las relaciones entre las variables [10].
- 2. Simulaciones: Los estudiantes pueden utilizar R Project para crear simulaciones que les permitan entender mejor los conceptos estadísticos. Por ejemplo, pueden simular lanzamientos de una moneda para entender la ley de los grandes números o simular el efecto de diferentes tamaños de muestra en las pruebas de hipótesis [11].
- 3. Proyectos: Los estudiantes pueden realizar proyectos que involucren el análisis de datos utilizando R Project. Por ejemplo, pueden analizar datos de encuestas, estudios de mercado o resultados electorales para hacer inferencias estadísticas y presentar sus conclusiones en informes y presentaciones.

## **DESARROLLO**

La metodología que utilizaremos consiste de los siguientes pasos:

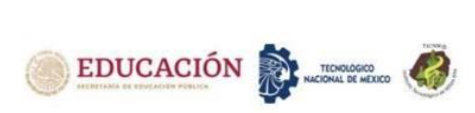

- 1. Introducción al software R y su entorno de trabajo. Se debe proporcionar a los estudiantes una visión general de R, explicando su interfaz gráfica, sus funciones principales y su capacidad para realizar cálculos estadísticos y gráficos.
- 2. Introducción a la estadística. Se debe proporcionar a los estudiantes una visión general de los conceptos estadísticos básicos, como la media, la mediana, la moda, la varianza, la desviación estándar, la distribución normal, etc.
- 3. Análisis de datos. Se debe guiar a los estudiantes a través del proceso de análisis de datos utilizando R, desde la importación de datos hasta la exploración y la visualización de los datos utilizando diferentes herramientas gráficas.
- 4. Modelos estadísticos. Se debe introducir a los estudiantes a los modelos estadísticos, incluyendo modelos lineales y no lineales, modelos de regresión y modelos de series de tiempo, y guiarlos en la creación de modelos estadísticos utilizando R.
- 5. Evaluación y presentación de resultados. Se debe enseñar a los estudiantes cómo evaluar y presentar los resultados de sus análisis estadísticos utilizando diferentes herramientas de visualización y comunicación.
- 6. Proyectos y ejercicios prácticos. Se deben proporcionar a los estudiantes proyectos y ejercicios prácticos que les permitan aplicar los conceptos estadísticos aprendidos utilizando R y que les permitan desarrollar habilidades en el análisis de datos.

Es importante tener en cuenta que esta metodología se puede ajustar y personalizar según las necesidades específicas de los estudiantes y del plan de estudios de cada institución educativa. Se deben utilizar diferentes recursos educativos como libros, tutoriales, videos y foros de discusión para mejorar la experiencia de aprendizaje de los estudiantes.

## **Líneas de acción**

Las líneas de acción que seguiremos son las siguiente:

- 1. Diseñar un curso introductorio a la estadística utilizando R Project como herramienta principal, enfatizando en el aprendizaje de conceptos y técnicas estadísticas fundamentales, así como en la aplicación práctica de estas técnicas mediante el uso de R.
- 2. Enseñar los fundamentos de R, incluyendo la instalación y configuración del software,

la sintaxis básica del lenguaje y el uso de paquetes estadísticos esenciales.

- 3. Introducir conceptos estadísticos básicos, como medidas de tendencia central y de dispersión, distribuciones de probabilidad, intervalos de confianza y pruebas de hipótesis, entre otros.
- 4. Enseñar técnicas estadísticas más avanzadas, como modelos de regresión lineal y no lineal, análisis de varianza, análisis de series de tiempo y análisis multivariado.
- 5. Proporcionar a los estudiantes ejemplos prácticos de aplicaciones estadísticas en diversas áreas, como las ciencias sociales, las ciencias naturales y la ingeniería.
- 6. Fomentar el trabajo en equipo y la colaboración entre los estudiantes, ya que esto promueve el aprendizaje colaborativo y la resolución de problemas conjunta.

## **Actividades de aprendizaje**

A continuación, proponemos algunas actividades de aprendizaje que podrían ser útiles para enseñar estadística con R Project:

- 1. Introducción a R:
	- a. Instalación y configuración de R y RStudio [12, 13].
	- b. Sintaxis básica de R: asignación de variables, operadores, funciones.
	- c. Uso de R como calculadora básica.
- 2. Manipulación de datos en R:
	- a. Importación de datos desde diferentes formatos (CSV, Excel, etc.).
	- b. Manipulación de datos: filtrado, selección, creación de nuevas variables.
	- c. Uso de paquetes básicos como dplyr y tidyr [14, 15].
- 3. Gráficos en R:
	- a. Uso de ggplot2 para crear gráficos básicos [16], como son: histogramas, diagramas de barras, diagramas de dispersión.
	- b. Personalización de gráficos: cambio de colores, títulos, etiquetas.
- 4. Análisis descriptivo:
	- a. Medidas de tendencia central (moda, media y mediana) y dispersión.

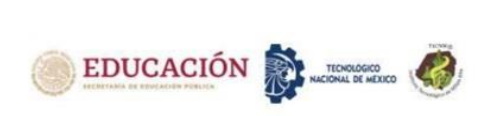

- b. Tablas de frecuencias (absoluta, absoluta acumulada, relativa y relativa acumulada).
- c. Uso de paquetes como psych y past para análisis descriptivo más avanzado [17, 18].
- 5. Análisis inferencial:
	- a. Pruebas de hipótesis para una y dos muestras.
	- b. Intervalos de confianza.
	- c. Uso de paquetes como stats y car para análisis inferencial [19].
- 6. Regresión lineal:
	- a. Análisis de correlación.
	- b. Regresión lineal simple y múltiple.
	- c. Uso de paquetes como lm y ggplot2 para regresión lineal.
- 7. Proyecto final:
	- a. Creación de un proyecto final que integre todas las habilidades aprendidas en el curso.
	- b. Presentación y discusión de los proyectos finales en clase.

## **Estrategia de implementación de aprendizaje sobre R Project aplicado a la enseñanza de la estadística:**

- 1. Seleccionar una muestra de estudiantes y profesores de estadística interesados en aprender y enseñar R Project.
- 2. Proporcionar una introducción teórica al software R y su aplicación en la estadística, utilizando recursos como libros de texto, tutoriales en línea y videos instructivos.
- 3. Proporcionar ejemplos y casos de estudio para que los estudiantes puedan aplicar la teoría y la práctica de R Project.
- 4. Proporcionar asignaciones y proyectos para que los estudiantes trabajen en equipo y adquieran experiencia práctica en la solución de problemas estadísticos con R Project.
- 5. Realizar sesiones de discusión en grupo para fomentar la colaboración, el intercambio de ideas y el aprendizaje entre los estudiantes y los profesores.
- 6. Evaluar el desempeño de los estudiantes en la comprensión de la teoría y la aplicación práctica de R Project, utilizando herramientas de evaluación como exámenes, proyectos y presentaciones.
- 7. Revisar y mejorar continuamente la estrategia de enseñanza e implementación de R Project a través de la retroalimentación de los estudiantes y los profesores.

## **DISCUSIÓN Y ANÁLISIS RESULTADOS**

En el Tecnológico Nacional de México campus Villahermosa se imparte la asignatura en Probabilidad y estadística en la Carrera ingeniería en Sistemas Computacionales. Las competencias que se desean desarrollar es: "Aplicar los conceptos de la teoría de la probabilidad y estadística para organizar, clasificar, analizar e interpretar datos para la toma decisiones en las áreas de aplicaciones de ingeniería biomédica, en y comunicaciones." [20].

Se diseñaron las actividades de aprendizaje considerando el contenido de la asignatura de probabilidad y estadística;

- Caracterización de la asignatura. El objetivo de esta asignatura es proveer al área de ingeniería las competencias que le permitan entender, aplicar y desarrollar análisis estadísticos utilizando técnicas de probabilidad y estadística aplicados a la información y la toma de decisiones.
- Intención didáctica. Los temas agrupan contenidos conceptuales y prácticos de la estadística descriptiva, identificando medidas de tendencia central y de dispersión, distribución de frecuencias, gráficos estadísticos y técnicas de agrupación de datos. Los conceptos de distribución de frecuencia, análisis de las técnicas de agrupación de datos y muestreo son reforzados con la generación de histogramas.
- Competencia a desarrollar. La Competencia específica que se desea desarrollar es la aplicación de los conceptos teóricos de probabilidad y estadística para generar análisis estadísticos para la toma decisiones en aplicaciones de ingeniería.
- Recurso didáctico. Se diseña el proceso de implementación de los temas para cálculo estadístico mediante la aplicación del software R Project. R es un entorno de trabajo para computación estadística el cual proporciona una amplia gama de técnicas para análisis estadísticos que incluye modelado lineal y no lineal, pruebas estadísticas, análisis de series de tiempo, técnicas de graficación, además es modular y fácilmente extensible.

A continuación, se presentan las actividades de aprendizaje desarrolladas utilizando R project para la asignatura de Probabilidad y Estadística Actividad 1:

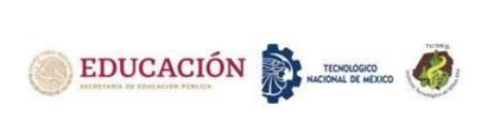

| Nombre de la        |                            |
|---------------------|----------------------------|
| Asignatura:         | Probabilidad y Estadística |
|                     | ingeniería en Sistemas     |
| Carrera y           | Computacionales / AEF-     |
| clave:              | 1052                       |
| <b>Unidad 1:</b>    | Estadística descriptiva.   |
|                     | Medidas de tendencia       |
|                     | central: Media aritmética, |
|                     | geométrica y ponderada,    |
| <b>Actividad de</b> | Mediana, Moda, Medidas de  |
| Aprendizaje:        | dispersión, Varianza,      |
|                     | Desviación estándar,       |
|                     | Desviación media,          |
|                     | Desviación mediana, Rango. |
| <b>Estrategia</b>   | Resolución de problema con |
| didáctica:          | R Project                  |

*Tabla 1. Descripción de actividad 1* 

• Objetivo - El alumno calculará Frecuencia absoluta, Frecuencia relativa, histograma, media, mediana, rango, desviación estándar, varianza, coeficiente de variación, moda.

Consigna: Los datos que se muestran a continuación corresponden al costo del gasto de electricidad en pesos de cien personas:

13690.32,3069.25,16104.42,608.17,5144.76,3525.16,24 15.48,15728.94,15941.57,12462.91,16331.40,19552.07, 19434.66,18587.54,9044.87,10551.24,18947.29,1402.23 ,11959.09,1122.92,3451.88,7542.20,12321.42,856.72,19 161.33,11460.00,11312.19,616.08,12937.72,899.82,816 4.93,5003.66,5721.31,9759.51,5822.57,4875.78,5950.34 ,15993.29,491.63,2664.55,6037.18,14171.84,8337.27,29 49.69,11063.13,17383.22,19985.07,5702.36,4435.46,10 893.43,11767.62,8864.85,4419.68,3218.24,1391.02,826 7.24,6818.05,8815.59,6604.11,5097.63,5129.21,7264.91 ,7645.37,4231.61,7176.43,5424.95,11246.64,13086.21,2 572.18,11401.84,1344.13,18695.28,4666.29,13623.07,1 0061.41,4454.77,15531.36,5801.86,3140.02,4998.55,17 722.58,2486.35,15807.04,15523.33,18322.27,17138.06, 583.07,8869.63,12139.18,8447.19,16930.17,4707.32,17 849.41,19622.66,17909.32,16708.03,8189.28,3339.14,8 80.18,16620.53

Calcular lo siguiente: Frecuencia absoluta, Frecuencia relativa, histograma, media, mediana, rango, desviación estándar, varianza, coeficiente de variación, moda.

#### Solución:

A continuación, se detallan los pasos para la actividad didáctica para el análisis estadístico.

RGui (64-bit)  $\Box$ - 800 b d d

*Figura 1. Actividad 1 Abrir el entorno de trabajo R project y crear el vector de valores para estudio.*

| <b>R</b> RGui (64-bit) |                 |                                                                         |                             |  |           | $\Box$<br>$\times$ |
|------------------------|-----------------|-------------------------------------------------------------------------|-----------------------------|--|-----------|--------------------|
|                        |                 | Archivo Editar Visualizar Misc Paquetes Ventanas Ayuda                  |                             |  | Minimizar |                    |
|                        | G 8 9 8 6 9 9 5 |                                                                         |                             |  |           |                    |
| <b>IR Console</b>      |                 |                                                                         |                             |  |           | <b>10 33</b>       |
| muestra                |                 | > table(muestra) #Frecuencia absoluta                                   |                             |  |           |                    |
|                        |                 | 491.63 583.07 608.17 616.08 856.72 880.18 899.82 1122.92                |                             |  |           |                    |
|                        |                 |                                                                         |                             |  |           |                    |
|                        |                 | 1344.13 1391.02 1402.23 2415.48 2486.35 2572.18 2664.55 2949.69         |                             |  |           |                    |
|                        |                 |                                                                         |                             |  |           |                    |
|                        |                 | 3069.25 3140.02 3218.24 3339.14 3451.88 3525.16 4231.61 4419.68         |                             |  |           |                    |
|                        |                 |                                                                         |                             |  |           |                    |
|                        |                 | 4435.46 4454.77 4666.29 4707.32 4875.78 4998.55 5003.66 5097.63         |                             |  |           |                    |
|                        |                 |                                                                         |                             |  |           |                    |
|                        |                 | 5129.21 5144.76 5424.95 5702.36 5721.31 5801.86 5822.57 5950.34         |                             |  |           |                    |
|                        |                 |                                                                         | $\frac{1}{1}$ $\frac{1}{1}$ |  |           |                    |
|                        |                 | 6037.18 6604.11 6818.05 7176.43 7264.91 7542.2 7645.37 8164.93          |                             |  |           |                    |
|                        |                 |                                                                         |                             |  |           |                    |
|                        |                 | 8189.28 8267.24 8337.27 8447.19 8815.59 8864.85 8869.63 9044.87         |                             |  |           |                    |
|                        |                 |                                                                         |                             |  |           |                    |
|                        |                 | 9759.51 10061.41 10551.24 10893.43 11063.13 11246.64 11312.19 11401.84  |                             |  |           |                    |
|                        |                 |                                                                         |                             |  |           |                    |
|                        |                 | 11460 11767.62 11959.09 12139.18 12321.42 12462.91 12937.72 13086.21    |                             |  |           |                    |
|                        |                 |                                                                         |                             |  |           |                    |
|                        |                 | 13623.07 13690.32 14171.84 15523.33 15531.36 15728.94 15807.04 15941.57 |                             |  |           |                    |
|                        |                 |                                                                         |                             |  |           |                    |
|                        |                 | 15993.29 16104.42 16331.4 16620.53 16708.03 16930.17 17138.06 17383.22  |                             |  |           |                    |
|                        |                 |                                                                         |                             |  |           |                    |
|                        |                 |                                                                         |                             |  |           |                    |

*Figura 2. Actividad 2 Calcular Frecuencia Absoluta* 

| <b>RGui (64-bit)</b> |      |         |                   |                                                        |                                                                         |                      |         | Minimiza | $\times$ |
|----------------------|------|---------|-------------------|--------------------------------------------------------|-------------------------------------------------------------------------|----------------------|---------|----------|----------|
|                      |      |         |                   | Archivo Editar Visualizar Misc Paquetes Ventanas Ayuda |                                                                         |                      |         |          |          |
|                      |      |         | <b>BBBBCOB</b>    |                                                        |                                                                         |                      |         |          |          |
| <b>R</b> Console     |      |         |                   |                                                        |                                                                         |                      |         |          | $  -$    |
|                      |      |         |                   |                                                        | > prop.table(table(muestra)) #Frequencia relativa                       |                      |         |          |          |
| muestra              |      |         |                   |                                                        |                                                                         |                      |         |          |          |
| 491.63               |      | 583.07  |                   | 608.17 616.08                                          |                                                                         | 856.72 880.18 899.82 |         | 1122.92  |          |
| 0.01                 |      | 0.01    | 0.01              | 0.01                                                   | 0.01                                                                    | 0.01                 | 0.01    | 0.01     |          |
| 1344.13              |      | 1391.02 | 1402.23           | 2415.48                                                | 2486.35                                                                 | 2572.18              | 2664.55 | 2949.69  |          |
|                      | 0.01 | 0.01    | 0.01              | 0.01                                                   | 0.01                                                                    | 0.01                 | 0.01    | 0.01     |          |
| 3069.25              |      | 3140.02 | 3218.24           | 3339.14                                                | 3451.88                                                                 | 3525.16              | 4231.61 | 4419.68  |          |
|                      | 0.01 | 0.01    | 0.01              | 0.01                                                   | 0.01                                                                    | 0.01                 | 0.01    | 0.01     |          |
| 4435.46              |      | 4454.77 | 4666.29           | 4707.32                                                | 4875.78                                                                 | 4998.55              | 5003.66 | 5097.63  |          |
|                      | 0.01 | 0.01    | 0.01              | 0.01                                                   | 0.01                                                                    | 0.01                 | 0.01    | 0.01     |          |
| 5129.21              |      | 5144.76 | 5424.95           | 5702.36                                                | 5721.31                                                                 | 5801.86              | 5822.57 | 5950.34  |          |
|                      | 0.01 | 0.01    | 0.01              | 0.01                                                   | 0.01                                                                    | 0.01                 | 0.01    | 0.01     |          |
| 6037.18              |      | 6604.11 | 6818.05           | 7176.43                                                |                                                                         | 7264.91 7542.2       | 7645.37 | 8164.93  |          |
|                      | 0.01 | 0.01    | 0.01              | 0.01                                                   | 0.01                                                                    | 0.01                 | 0.01    | 0.01     |          |
| 8189.28              |      |         | 8267.24 8337.27   |                                                        | 8447.19 8815.59                                                         | 8864.85              | 8869.63 | 9044.87  |          |
|                      | 0.01 | 0.01    | 0.01              | 0.01                                                   | 0.01                                                                    | 0.01                 | 0.01    | 0.01     |          |
|                      |      |         |                   |                                                        | 9759.51 10061.41 10551.24 10893.43 11063.13 11246.64 11312.19 11401.84  |                      |         |          |          |
|                      | 0.01 | 0.01    | 0.01              | 0.01                                                   | 0.01                                                                    | 0.01                 | 0.01    | 0.01     |          |
| 11460                |      |         | 11767.62 11959.09 |                                                        | 12139.18 12321.42 12462.91 12937.72 13086.21                            |                      |         |          |          |
| 0.01                 |      | 0.01    | 0.01              | 0.01                                                   | 0.01                                                                    | 0.01                 | 0.01    | 0.01     |          |
|                      |      |         |                   |                                                        | 13623.07 13690.32 14171.84 15523.33 15531.36 15728.94 15807.04 15941.57 |                      |         |          |          |
|                      | 0.01 | 0.01    | 0.01              | 0.01                                                   | 0.01                                                                    | 0.01                 | 0.01    | 0.01     |          |
|                      |      |         |                   |                                                        | 15993.29 16104.42 16331.4 16620.53 16708.03 16930.17 17138.06 17383.22  |                      |         |          |          |
|                      |      |         |                   |                                                        |                                                                         |                      |         |          |          |
|                      |      |         |                   |                                                        |                                                                         |                      |         |          |          |

*Figura 3. Actividad 3 Calcular Frecuencia Relativa*

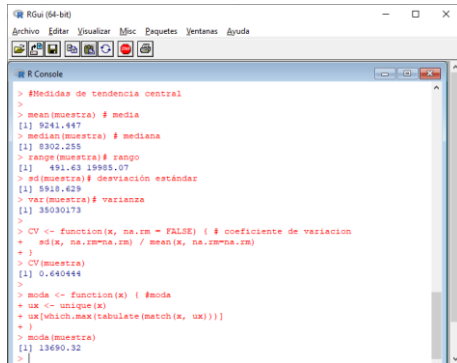

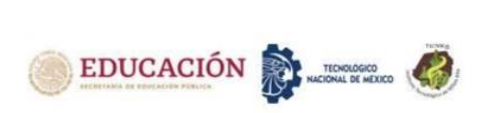

#### *Figura 4. Actividad 4 Calculo de Medidas de Tendencia Central*

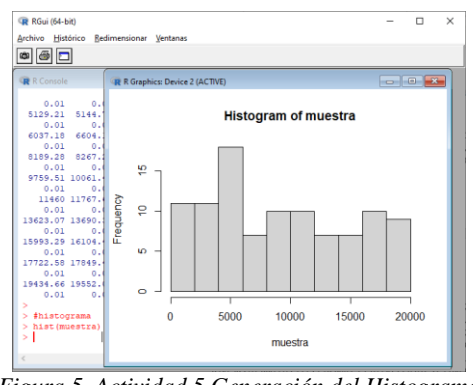

*Figura 5. Actividad 5 Generación del Histograma*

Actividad 2:

*Tabla 2. Descripción de actividad 2*

| Nombre de<br>la                     |                                                                                                    |
|-------------------------------------|----------------------------------------------------------------------------------------------------|
| Asignatura:                         | Probabilidad y Estadística                                                                         |
| Carrera y<br>clave:                 | ingeniería en Sistemas<br>Computacionales / AEF-<br>1052                                           |
| <b>Unidad 4:</b>                    | Distribuciones de<br>Probabilidad.                                                                 |
| <b>Actividad de</b><br>Aprendizaje: | Identifica las propiedades y<br>características de las<br>distribuciones discretas y<br>continuas. |
| <b>Estrategia</b><br>didáctica:     | Resolución de problema<br>con R Project                                                            |

Objetivo: El alumno calculará Medidas de tendencia central: Media aritmética, geométrica y ponderada, Mediana, Moda, Medidas de dispersión, Varianza, Desviación estándar, Desviación media, Desviación mediana.

Desarrolla las siguientes actividades:

- 1. Genera 100 números aleatorios que cumplan con de distribución normal con media = 0 y desviación estándar = 1 y Genera un histograma
- 2. La edad de un grupo de personas sigue una distribución normal con media de 40 y desviación estándar de 12, Calcula la probabilidad de que una persona al azar tenga
	- a) Más de 50 años,  $P(x) > 50$
- b) Entre 18 y 30 años.  $P(18 < x < 30)$
- c) Entre qué edades estará comprendido el 50 % central de la distribución

## Solución:

A continuación, se detallan los pasos para la actividad didáctica para el análisis estadístico.

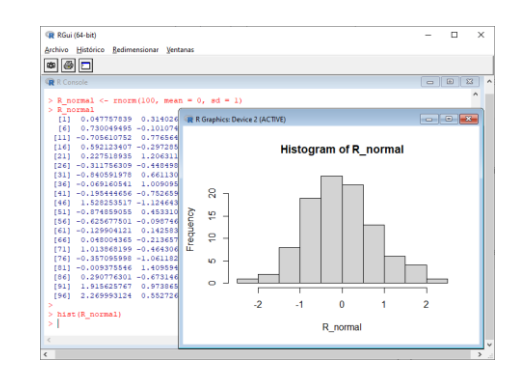

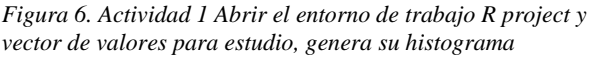

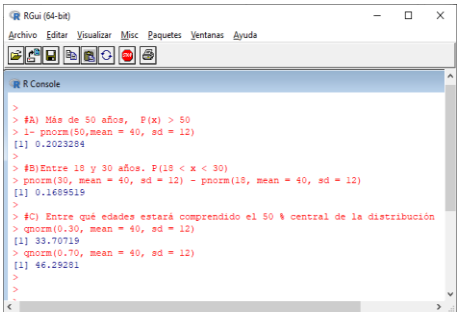

*Figura 7. Actividad 2 Calcular las probabilidades con los comandos qnorm y pnorm* 

En un mundo en constante cambio en el cual la información y la toma de decisiones son esenciales en todos los ámbitos laborales, la estadística ocupa un lugar importante ya que es un instrumento que permite la gestión, manipulación, estructuración y análisis de datos cuya finalidad es la búsqueda de soluciones a problemas en diferentes áreas ya sean empresarial, científica, educativa, entre otros.

La constante evolución de las herramientas tecnológicas ofrece un amplio abanico de posibilidades para la implementación de aplicaciones estadísticas, las cuales ayudan de manera directa en el proceso de enseñanzaaprendizaje de la estadística en el ámbito educativo, estas herramientas nos permiten un mejor entendimiento de los datos para buscar la solución de problemas e interpretación de resultados. la idea de utilizar herramientas estadísticas es para seamos capaces de estructurar y crear modelos que permitan el pensamiento

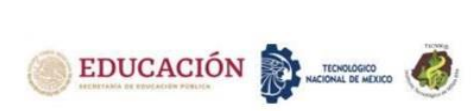

lógico-matemático y representar el mundo real con la mayor exactitud posible.

Los profesores pueden apoyarse en las nuevas tecnologías para la enseñanza de la estadística, en este caso específico proponemos la utilización de la herramienta estadística R project intentando captar la atención de los alumnos y se interesen por desarrollar habilidades para la resolución de problemas y a su vez ayudarlos a comprender los conceptos básicos del área estadística utilizando las TIC.

El departamento de Ciencias Básicas del TecNM campus ITVillahermosa tiene como objetivo reducir el índice de reprobación en estadística por lo cual tiene interés en el reforzamiento del aprendizaje para lo cual se desarrollaron actividades de aprendizaje que incluyan como apoyo la utilización de R project.

Los resultados del desarrollo de actividades educativas que incluyeron la implementación de R Project en el área de la estadística han demostrado ser beneficiosos en la adquisición de conocimiento en los estudiantes, ya que les permite mejorar su pensamiento lógico-matemático y la comprensión de conceptos teóricos para aplicarlos en escenarios reales. Ellos adquieren competencias y habilidades que les permiten la gestión, manipulación, estructuración y análisis de datos de manera efectiva.

La aplicación de R Project en el proceso de aprendizaje de la estadística tiene un beneficio significativo en las estrategias de aprendizaje, pero hay que hacer notar que ha sido un desafío para los profesores en términos de capacitación, sin embargo, los beneficios han sido altamente satisfactorios comparados con las dificultades que se presentaron, hay que recalcar que los estudiantes obtuvieron las competencias para abordar problemas e interpretar y publicar sus resultados de manera clara y entendible.

## **CONCLUSIONES**

R project es una herramienta útil y accesible para la enseñanza de la estadística. Su flexibilidad, capacidad de visualización y facilidad de reproducibilidad lo hacen una herramienta ideal para ayudar a los estudiantes a entender mejor los conceptos estadísticos y aplicarlos en la práctica. La utilización de R Project en el aula puede mejorar significativamente la comprensión de los estudiantes sobre los conceptos estadísticos y aumentar su capacidad para aplicarlos en la vida real. Además, su accesibilidad y flexibilidad lo hacen una herramienta valiosa para *cualquier* educador que busque mejorar la enseñanza de la estadística. Con el creciente uso de la tecnología en el aula, R Project se posiciona como una

herramienta importante para fomentar el aprendizaje de la estadística y preparar a los estudiantes para el mundo de la toma de decisiones basada en datos.

## **REFERENCIAS**

[1] Barreto Villanueva, A., (2012). El progreso de la Estadística y su utilidad en la evaluación del desarrollo. Papeles de Población, 18(73),1-31. ISSN: 1405-7425. Recuperado el 15 de Noviembre de 2022 de: <https://www.redalyc.org/articulo.oa?id=11224638010>

[2] Alpízar, M. (2007). Herramientas tecnológicas en el proceso de enseñanza y aprendizaje de la estadística. Cuadernos de Investigación y formación en Educación Matemática *2007, Año2, Número 3, pp.99-118.*

[3] López, Albeiro (2016). [Usos del programa R en la](http://funes.uniandes.edu.co/11865/)  [enseñanza de la estadística.](http://funes.uniandes.edu.co/11865/) En Mariscal, Elizabeth (Ed.), Acta Latinoamericana de Matemática Educativa (pp. 1380-1388). México, DF: Comité Latinoamericano de Matemática Educativa.

[4] Velásquez, J. D., Montoya, O. L., & Castaño, N. (2010). ¿Es el proyecto R para la computación estadística apropiado para la inteligencia computacional?. Ingeniería y Competitividad, 12(2),81-94. ISSN: 0123-3033.

Recuperado el 15 de Noviembre de 2022 de: <https://www.redalyc.org/articulo.oa?id=291323528006>

[5] Rodríguez, M. S. y Platas-García, A. (2022). Uso de videos tutoriales en el proceso de aprendizaje de estudiantes universitarios. Revista Electrónica de Investigación Educativa, 24, e21, 1-12. [https://doi.org/10.24320/redie.2022.24.e21.4176.](https://doi.org/10.24320/redie.2022.24.e21.4176)

[6] Chung D, Kuan PF, Welch R, Keles S (2023). mosaics: MOSAiCS (MOdel-based one and two Sample Analysis and Inference for ChIP-Seq). R package version 2.38.0,

[http://groups.google.com/group/mosaics\\_user\\_group.](http://groups.google.com/group/mosaics_user_group)

[7] Kim AY, Ismay C, Kuhn M (2021). "Take a moderndive into introductory linear regression with R." The Journal of Open Source Education, 4(41). [https://doi.org/10.21105/jose.00115.](https://doi.org/10.21105/jose.00115)

[8] Fernández Lizana, M. I.. (2020). Ventajas de R como herramienta para el Análisis y Visualización de datos en Ciencias Sociales. Revista Científica de la UCSA, 7(2), 97-111. Epub August 00, 2020. Disponible en [https://doi.org/10.18004/ucsa/2409-](https://doi.org/10.18004/ucsa/2409-8752/2020.007.02.097)

## [8752/2020.007.02.097](https://doi.org/10.18004/ucsa/2409-8752/2020.007.02.097)

[9] [Alonso, J.,](https://library.dctabudhabi.ae/eds?search=y&query=%22Alonso+Cifuentes%2C+Julio+César%22&type=AR&searchfield=AU) [Largo, M.,](https://library.dctabudhabi.ae/eds?search=y&query=%22Largo%2C+Maria+Fernanda%22&type=AR&searchfield=AU) (2022). Empezando a visualizar datos con R y ggplot2. Starting to visualize data with R and ggplot2. ISBN: 978-628-7538-85-6. Colección «Herramientas del Big Data y Analytics», vol. 3, Cali. Universidad Icesi, 2022. DOI: <https://doi.org/10.18046/EUI/bda.h.3>

[10] Rubio, C., & Ricardo, M. (2020). Estadística con aplicaciones en R. Editorial Utadeo. Disponible en [https://www.perlego.com/book/2802354/estadstica-con](https://www.perlego.com/book/2802354/estadstica-con-aplicaciones-en-r-pdf)[aplicaciones-en-r-pdf.](https://www.perlego.com/book/2802354/estadstica-con-aplicaciones-en-r-pdf)

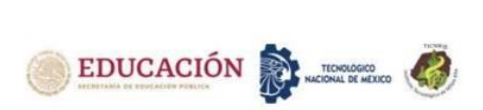

[11] Lizcano D.J. (2019). Simulación y análisis de ocupación. Entendiendo las simulaciones y el modelo básico de ocupación (Version 1). Zenodo. [http://doi.org/10.5281/zenodo.4028019.](http://doi.org/10.5281/zenodo.4028019)

[12] R Core Team (2021). R: A language and environment for statistical computing. R Foundation for Statistical Computing, Vienna, Austria. Disponible en https://www.R-project.org/.

[13] RStudio Team (2021). RStudio: Integrated Development for R. RStudio, PBC, Boston, MA Disponible en http://www.rstudio.com/.

[14] Wickham H, François R, Henry L, Müller K, Vaughan D (2023). dplyr: A Grammar of Data Manipulation. Disponible en [https://dplyr.tidyverse.org,](https://dplyr.tidyverse.org/)  https://github.com/tidyverse/dplyr.

[15] Wickham H, Vaughan D, Girlich M (2023). tidyr: Tidy Messy Data. Disponible en [https://tidyr.tidyverse.org,](https://tidyr.tidyverse.org/)

[https://github.com/tidyverse/tidyr.](https://github.com/tidyverse/tidyr)

[16] Wickham H (2016). ggplot2: Elegant Graphics for Data Analysis. Springer-Verlag New York. ISBN 978-3- 319-24277-4, Disponible en [https://ggplot2.tidyverse.org.](https://ggplot2.tidyverse.org/)

[17] William Revelle (2023). psych: Procedures for Psychological, Psychometric, and Personality Research. Northwestern University, Evanston, Illinois. R package version 2.3.6, Disponible en [https://CRAN.R](https://cran.r-project.org/package=psych)[project.org/package=psych.](https://cran.r-project.org/package=psych)

[18] Hammer, Oyvind & Harper, David & Ryan, Paul. (2001). PAST: Paleontological Statistics Software Package for Education and Data Analysis. Palaeontologia Electronica. 4. 1-9.

[19] Fox J, Weisberg S (2019). *An R Companion to Applied Regression*, Third edition. Sage, Thousand Oaks CA. Disponible en [https://socialsciences.mcmaster.ca/jfox/Books/Compani](https://socialsciences.mcmaster.ca/jfox/Books/Companion/) [on/.](https://socialsciences.mcmaster.ca/jfox/Books/Companion/)

[20] TecNM. (2016). Probabilidad y Estadística AEF-1052. Recuperado el 10 de octubre de 2022, de https://iztapalapa3.tecnm.mx/ofertaedu/temariosInforma tica/AE052%20Probabilidad%20y%20Estadistica.pdf

## **ROLES DE CONTRIBUCIÓN**

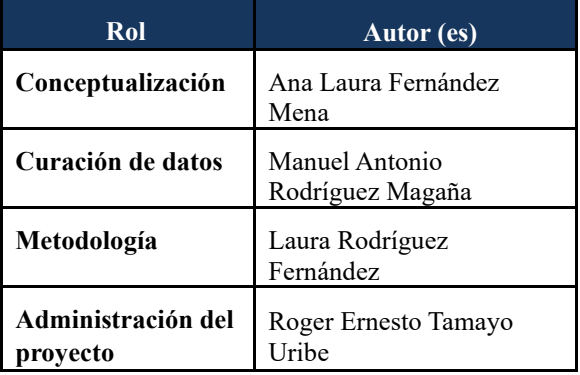

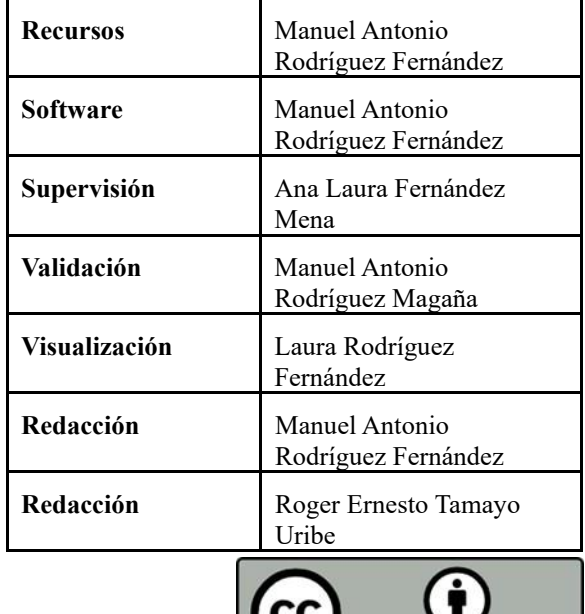

Esta obra está bajo una licencia internacional Creative Commons Atribución 4.0.